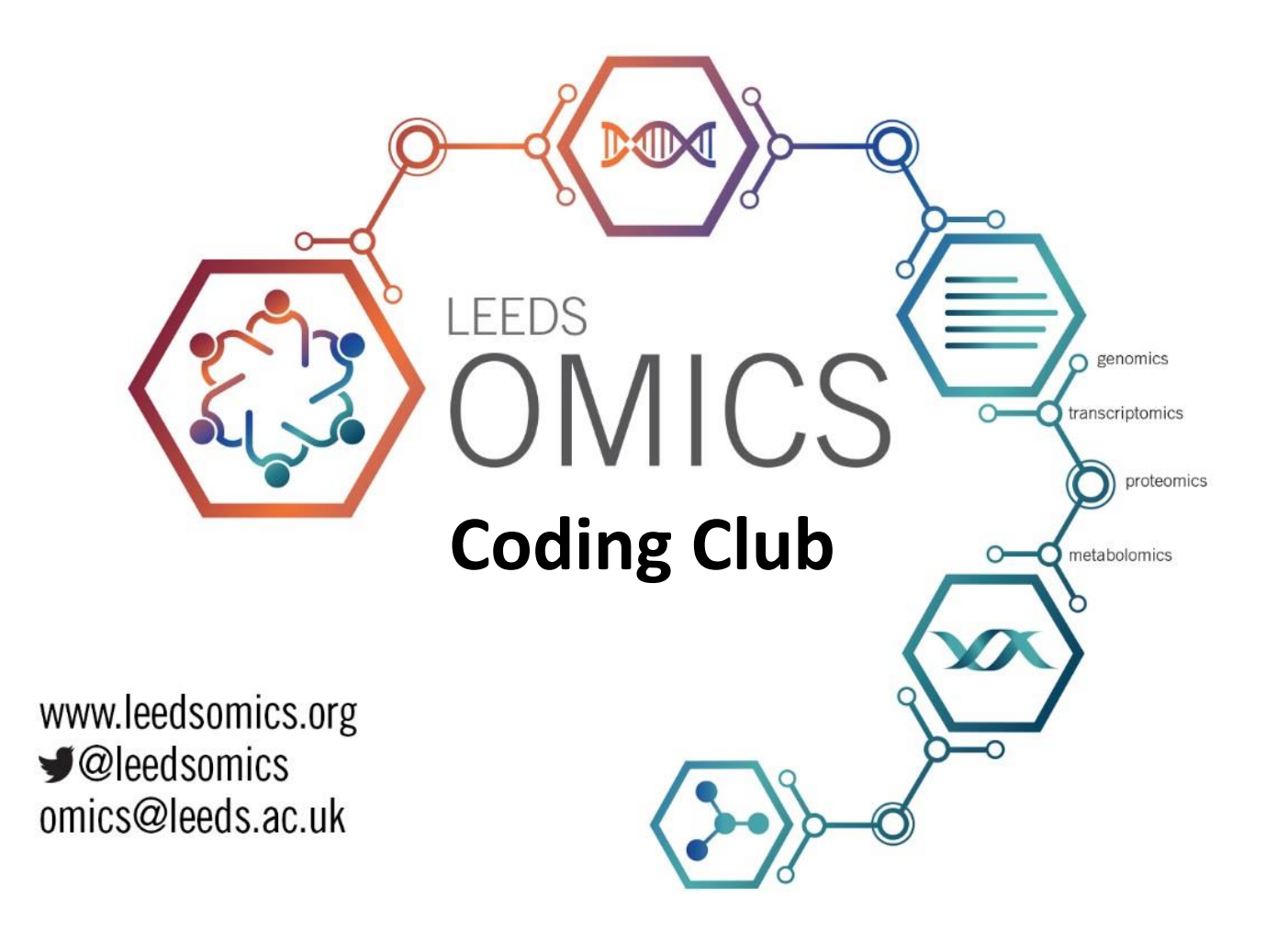

## **Dealing with NGS data: QC and trimming**

**Club Moderator(s):** Elton Vasconcelos

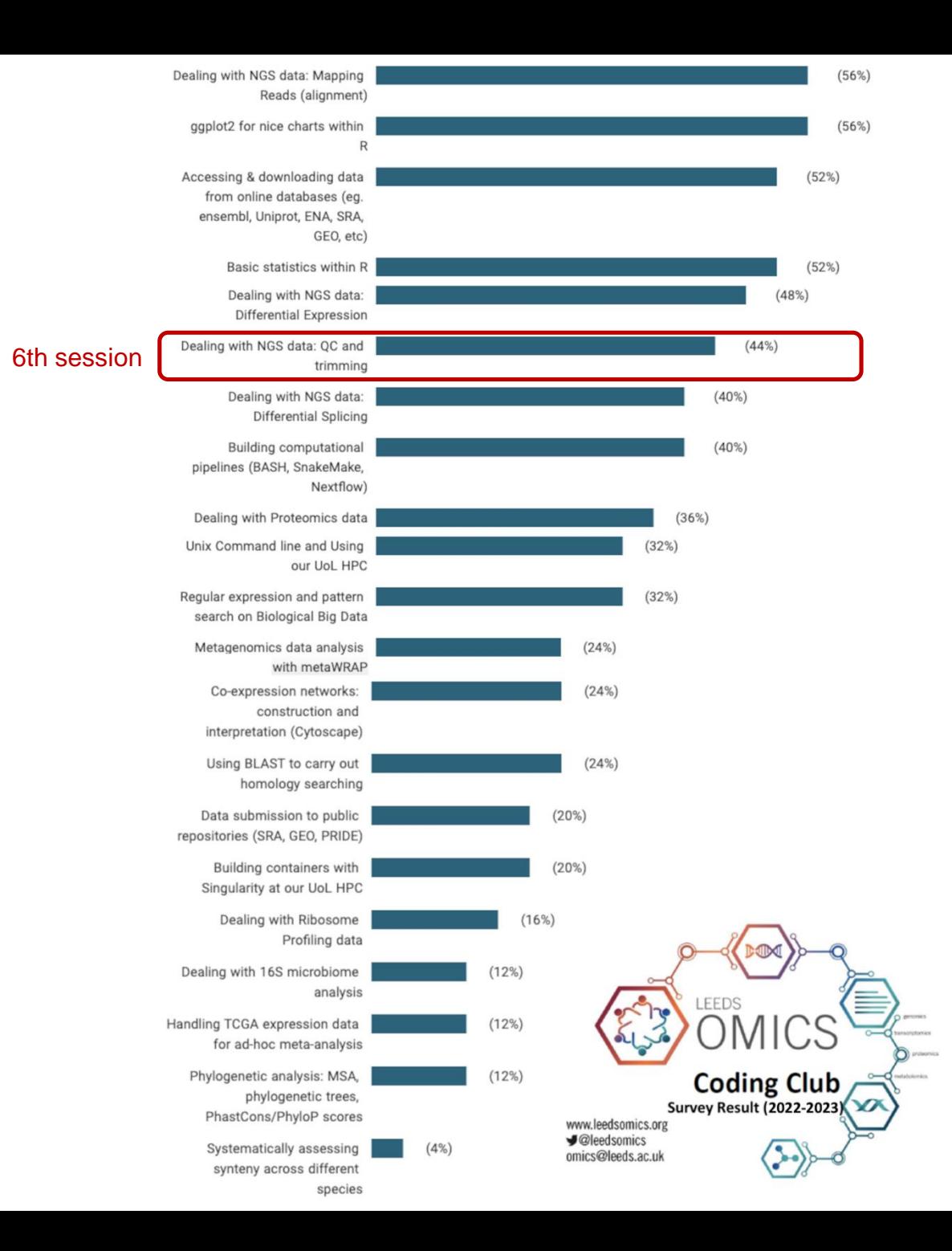

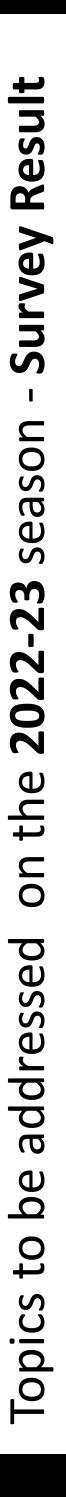

# Going back in time: Sanger Sequencing Strategy

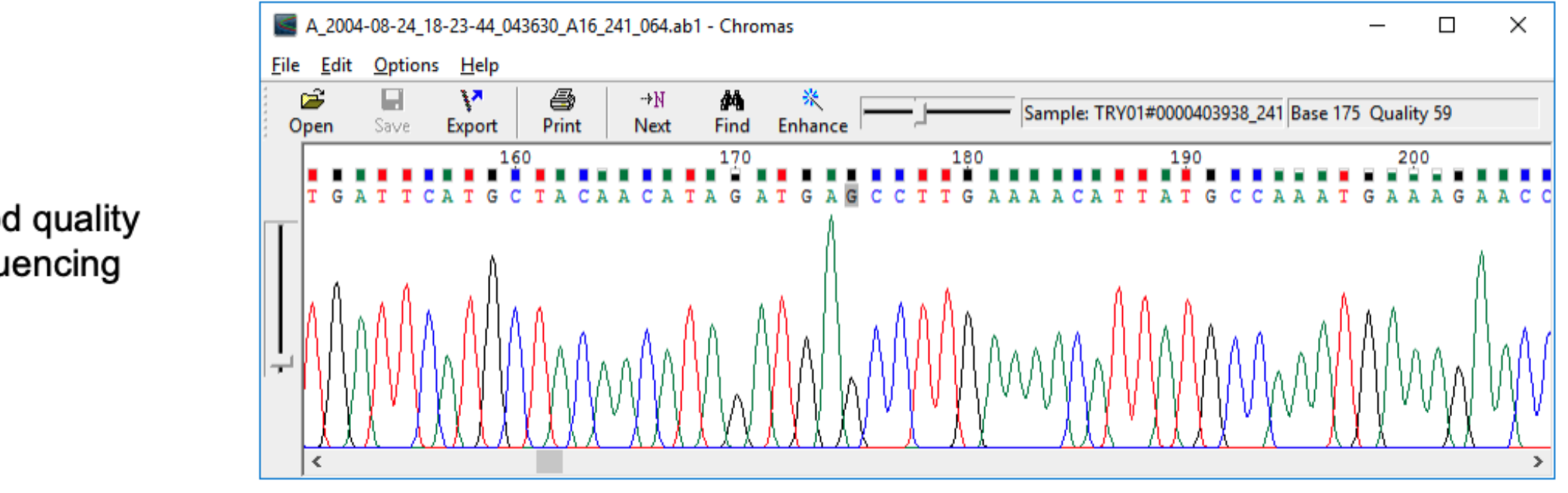

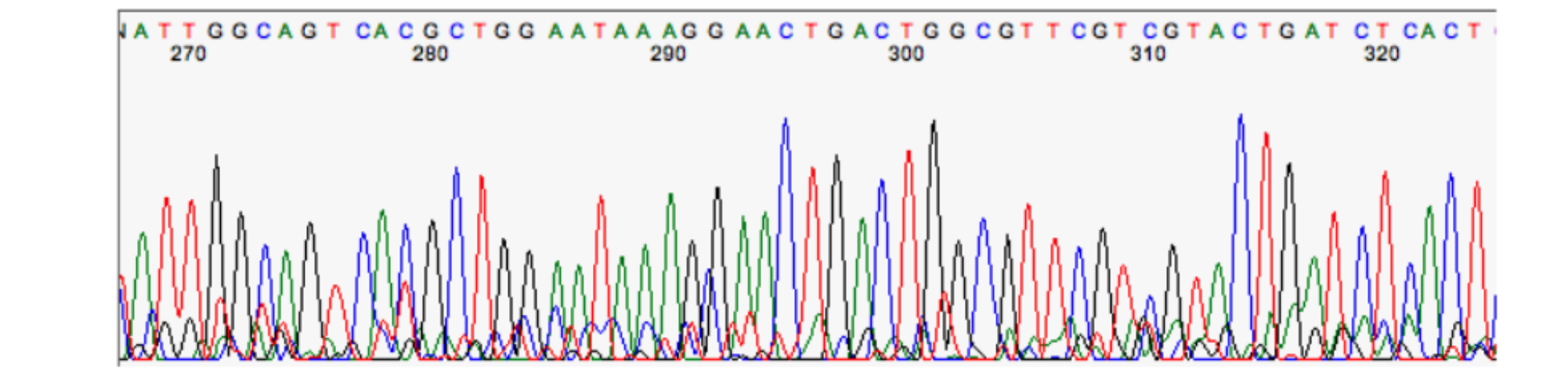

Good quality sequencing

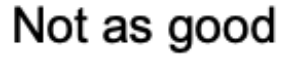

https://www.phrap.com/phred/

## **Phred - Quality Base Calling**

Phred is a base-calling program for DNA sequence traces. Phred reads DNA sequence chromatogram files and analyzes the peaks to call bases, assigning quality scores ("Phred scores") to each base call. Phred was developed by Drs. Phil Green and Brent Ewing, and is distributed by CodonCode Corporation under license from the University of Washington. Phred is widely used by the largest academic and commercial DNA sequencing laboratories. This page gives a brief description of Phred. For information about Phrap, Cross\_match, and Consed, please visit www.phrap.com.

Ewing et al.1998a, Genome Research 8:175-85

 $QV = -10 log_{10} EP$ 

 $EP = error probability$ 

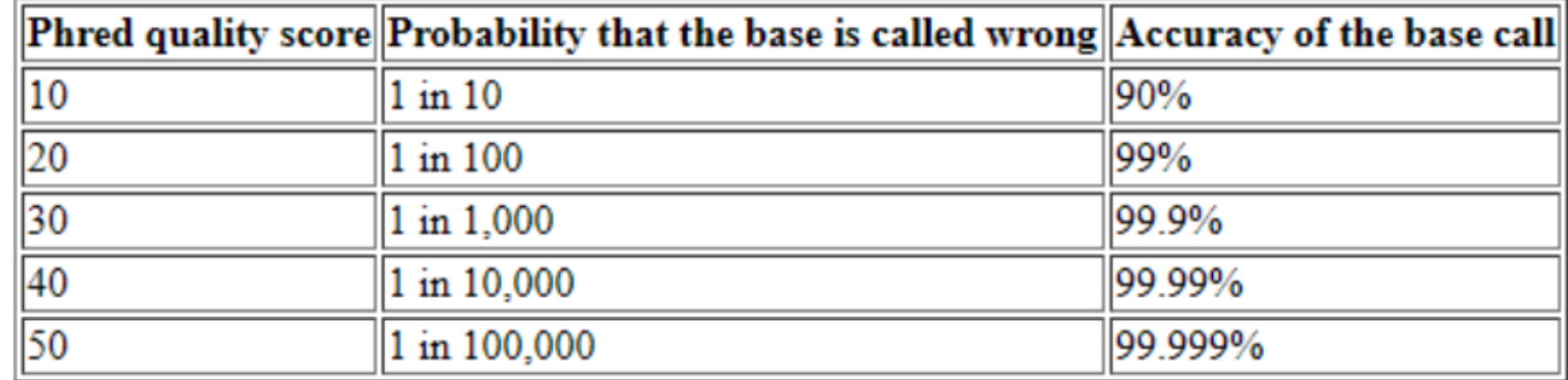

## Mid 2000's: Next-Generation Sequencing (NGS)

# **Fastg format**

## R1 fastq file

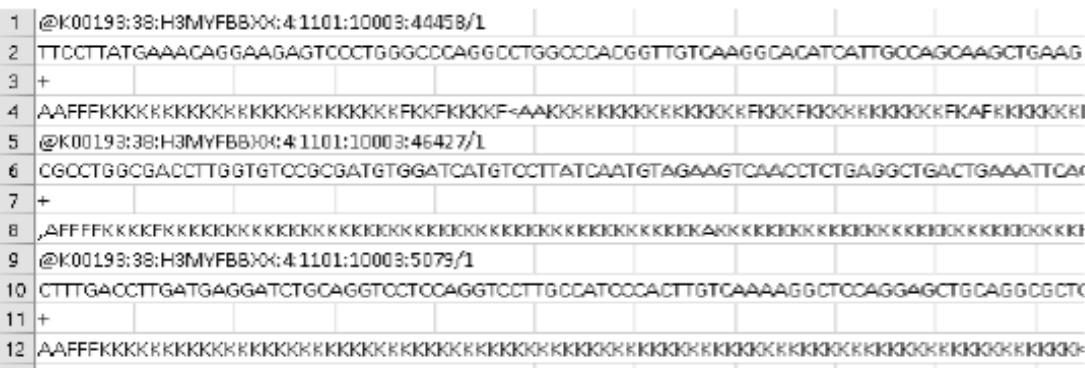

## R<sub>2</sub> fastq file

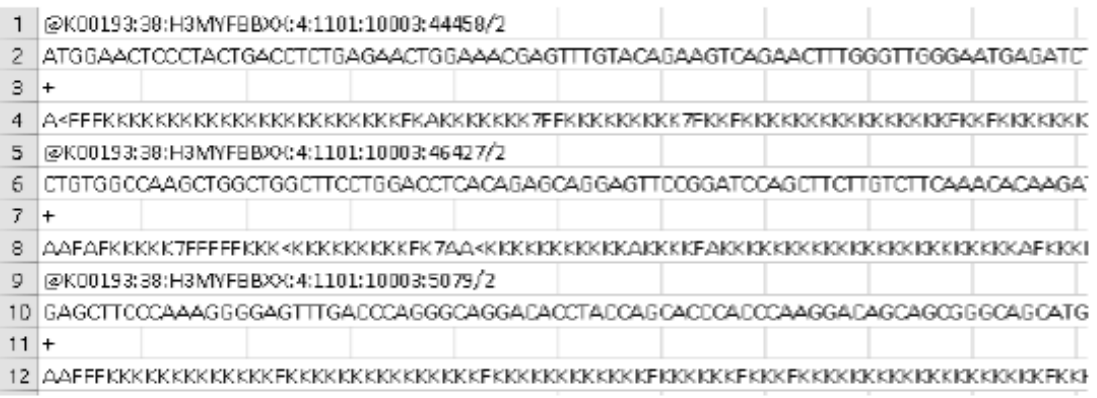

**Line 1:** This line contains the character  $\langle \hat{\omega} \rangle$ and followed by the sequences.

**Line 2:** The reads sequence.

Line 3: To save space, this line is now redundant and just has the '+' character.

**Line 4:** The quality string for the linked

sequence. The quality string is encoded as an

**ASCII** character.

## American Standard Code for Information Interchange (ASCII)

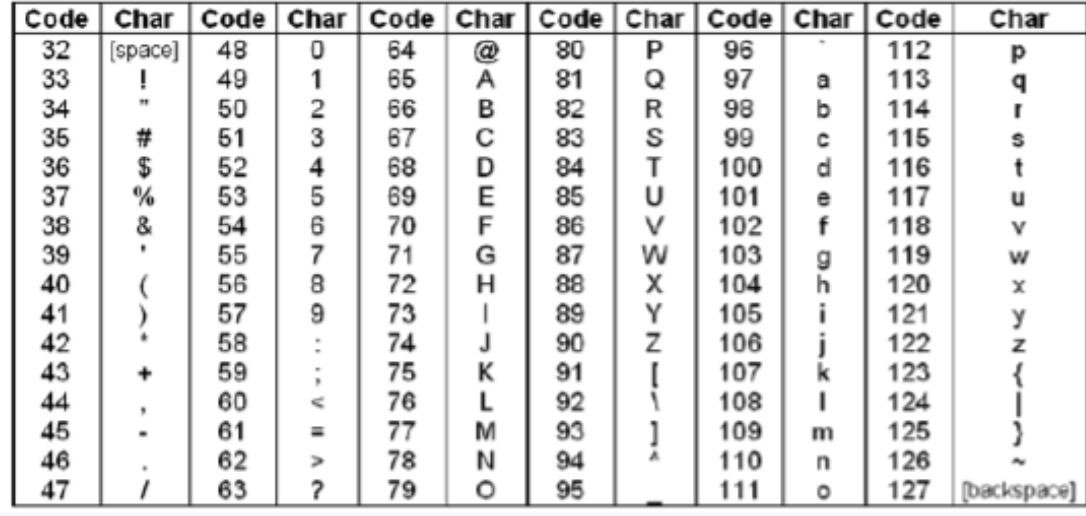

ASCII table for character and encoding

#### -> Fastq format Phred Quality Score-decoding

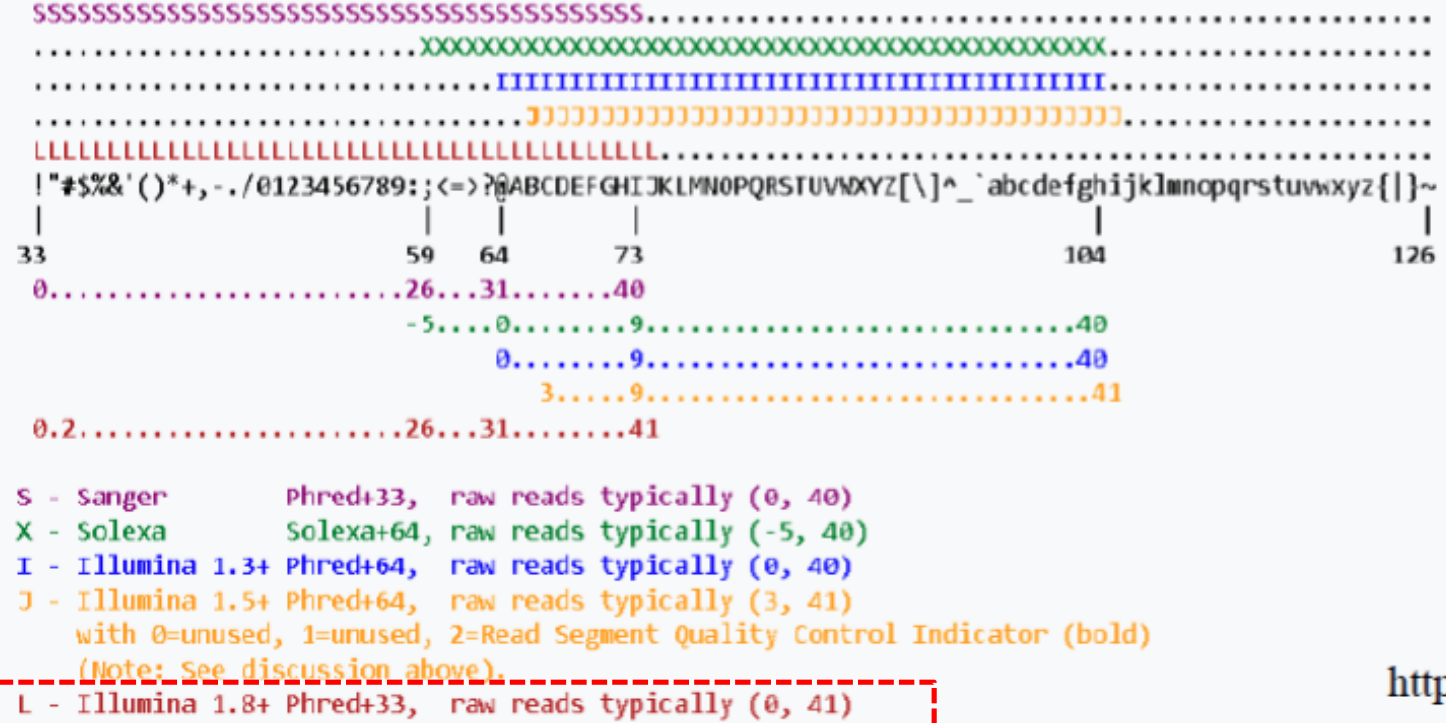

https://en.wikipedia.org/wiki/FASTQ format

## FastQC for Quality Control (https://www.bioinformatics.babraham.ac.uk/projects/fastqc/)

 $\bullet$ 

#### Per base sequence quality

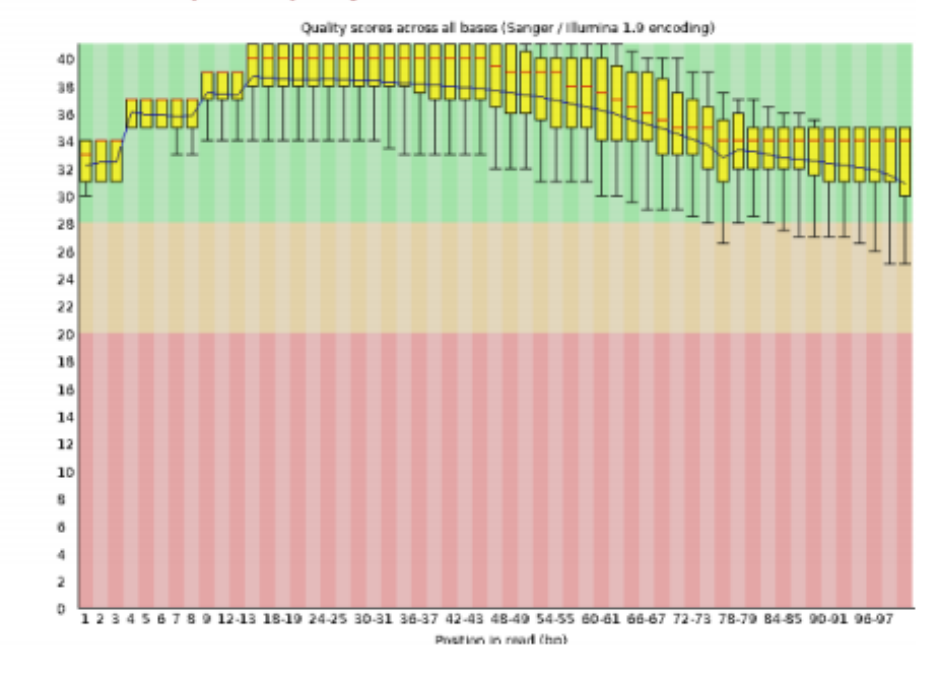

#### **OPer base sequence content**

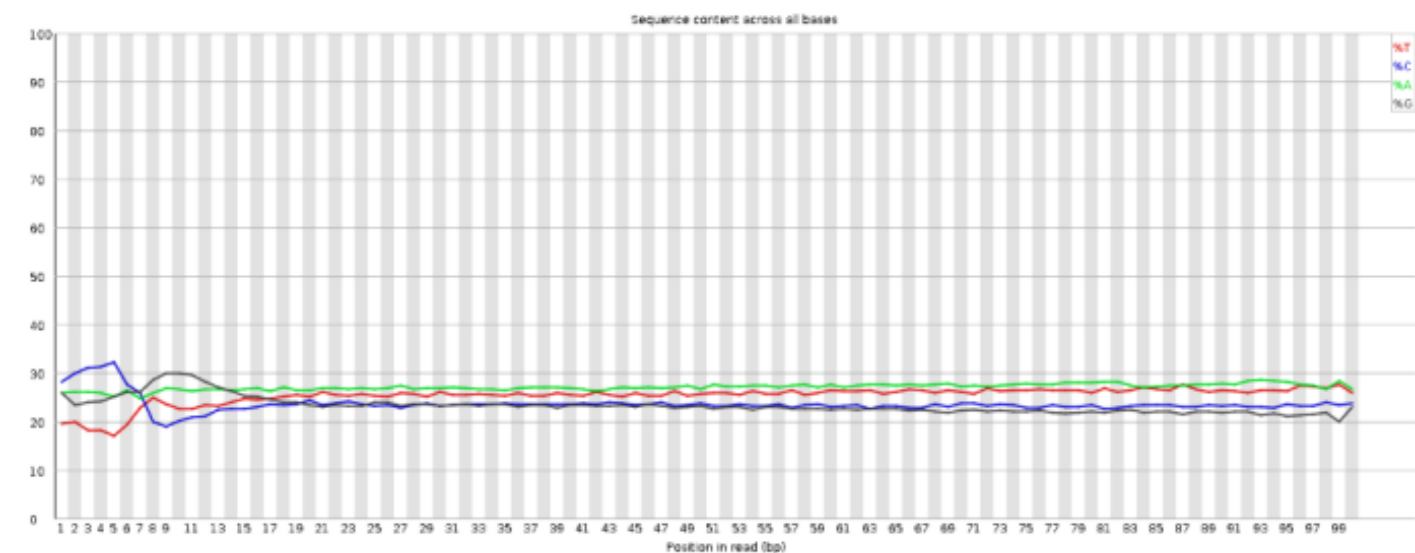

## $$$  multiqc -o multiQC\_out/.

\$ fastqc -t 4 --nogroup \*.fastq.gz

MultiQC (https://multiqc.info/)

#### **O**Adapter Content

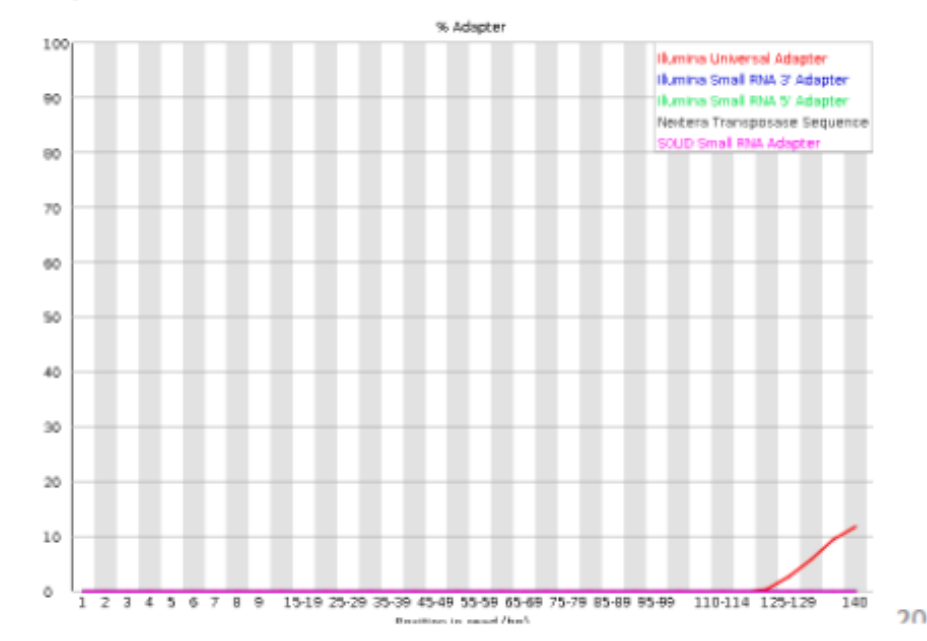

## Trimming adapters and low quality bases at reads' extremities

- Trimmomatic (http://www.usadellab.org/cms/?page=trimmomatic)
- Cutadapt (https://cutadapt.readthedocs.io/en/stable/)
- Trim Galore (https://www.bioinformatics.babraham.ac.uk/projects/trim\_galore/)

Example of trimmomatic command line:

\$ java -jar /your/trimmomatic/folder/path/trimmomatic-0.36.jar PE -threads 24 -phred33 input\_R1.fastq.gz input\_R2.fastq.gz output\_R1-trimmed\_paired.fq.gz output\_R1trimmed\_unpaired.fq.gz output\_R2-trimmed\_paired.fq.gz output\_R2-trimmed\_unpaired.fq.gz HEADCROP:15 ILLUMINACLIP:/your/trimmomatic/folder/path/adapters/userdefined\_adapters\_file.fasta:2:30:7 LEADING:20 TRAILING:20 SLIDINGWINDOW:4:15 MINLEN:30

# Re-analyse the trimmed data using FastQC

## Before trimming

 $\bullet$ 

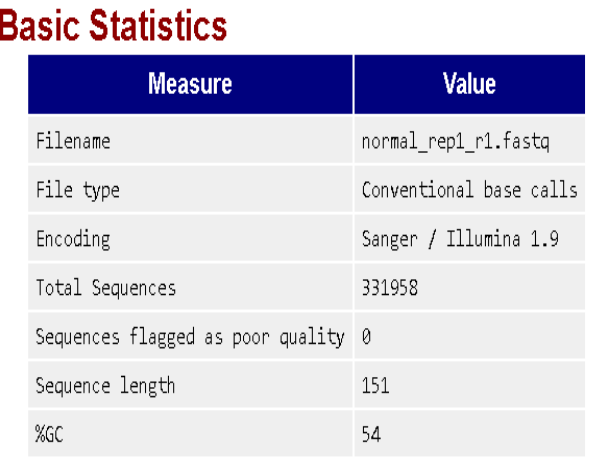

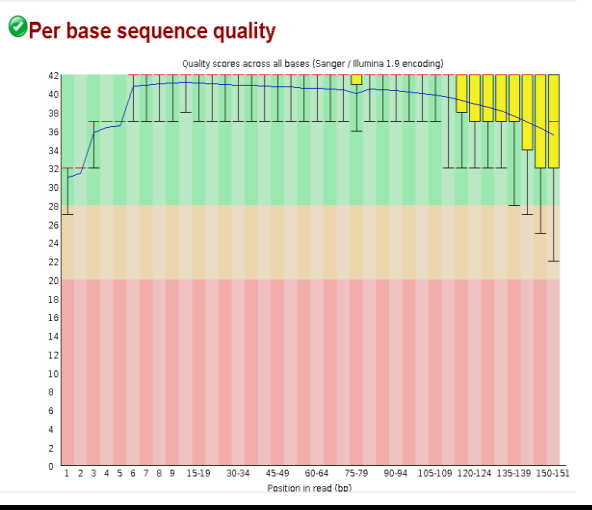

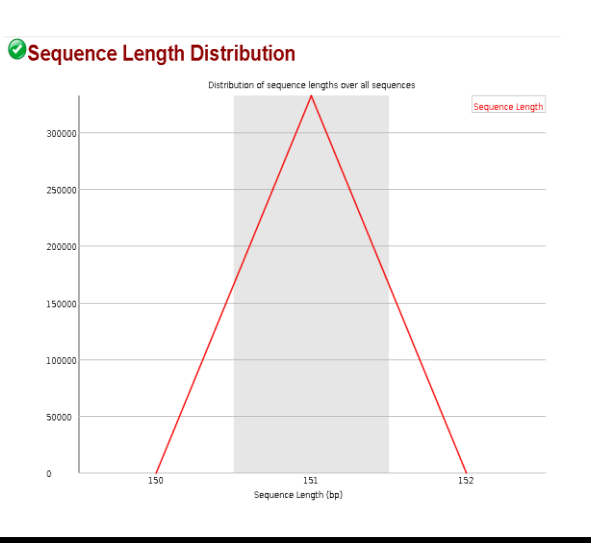

#### **@Adapter Content**

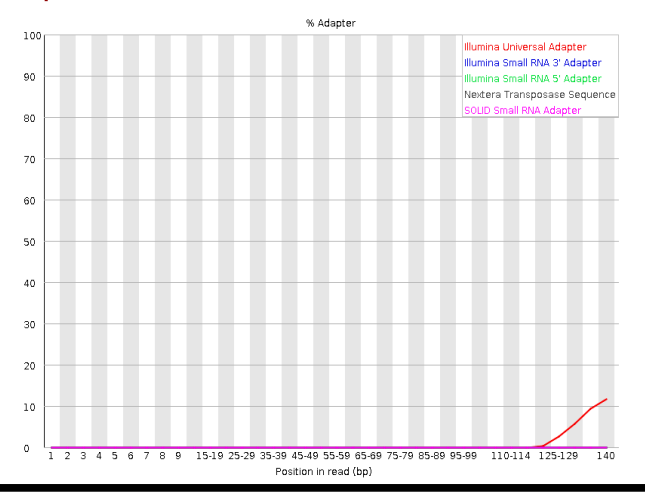

#### After trimming

#### **OBasic Statistics**

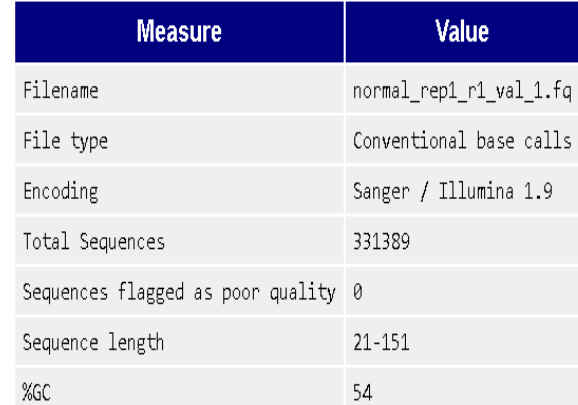

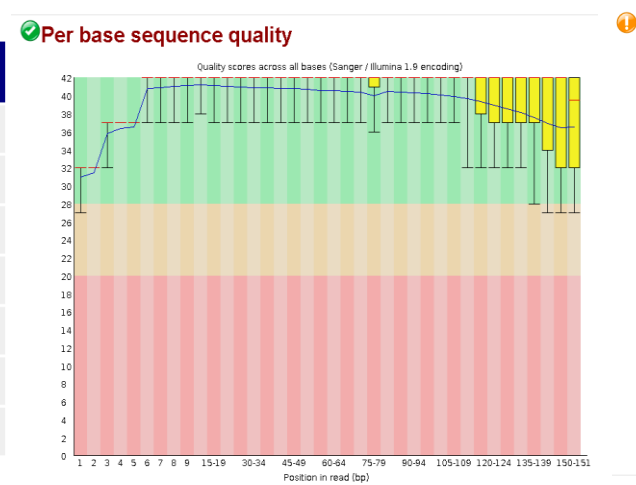

#### **O**Sequence Length Distribution

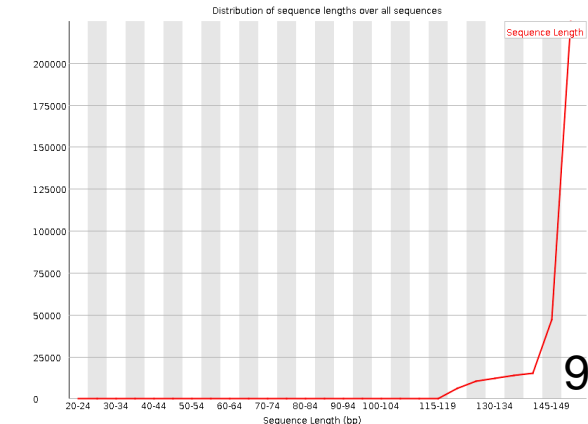

#### **Adapter Content**

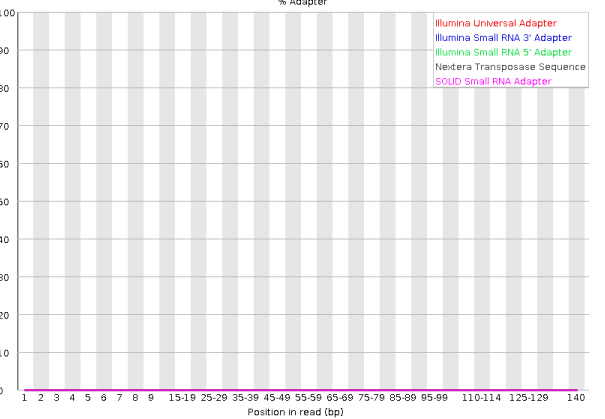

# Bring your issues on!